**MKVExtractGUI-2 Crack Download**

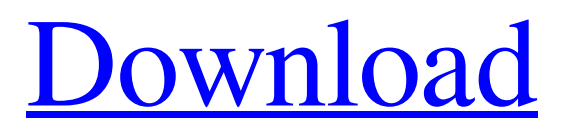

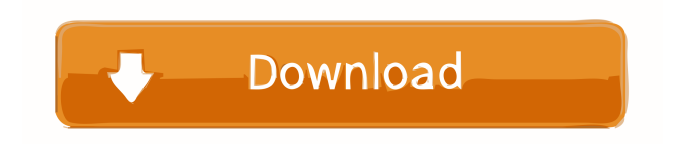

# **MKVExtractGUI-2 Crack Latest**

MKVExtractGUI is a simple tool developed as a graphical user interface for an MKVToolnix extraction module, which allows you to get tracks from Matroska video files (MKV format), namely audio, video and subtitle streams, chapters and attachments. It is incredibly simple to set up, as you only need to copy the executable file to MKVToolnix's installed directory, and click it to run. The interface is made from a standard window with a plain and simple layout, where you can load an MKV file into the working environment using either the file browser or drag-and-drop support. The task is limited to processing one video at a time, so you cannot load multiple files for batch extraction. After specifying the output directory (same as the source, or custom), you can select the tracks for extraction, specify the chapters format (XML or OGM), and initialize the task. Plus, you can view the corresponding command-line parameters and copy them to the Clipboard for further modifications in a Command Prompt dialog. MKVExtractGUI quickly carries out a task while using a very low quantity of CPU and RAM. It has a good response time and doesn't cause the OS to hang, crash or pop up error dialogs. All in all, this app delivers a straightforward solution to extracting various parts of MKV files.  $=$ MKVToolnix ( is a free and open source application used for audio, video and subtitles editing and conversion. MKVToolnix supports: \* Matroska (MKV) \* Advanced Matroska (AMV) \* Advanced Simple Container (ASF) \* MPEG-4 Part 2 (MP2) \* QuickTime Movie (MOV) \* Matroska Instant Messenger (MIM) \* Matroska Live Broadcast (MLB) \* Matroska Collection (MKA) \* Extensible Binary Meta Language (EBS) \* Apple File System (HFS) \* Microsoft Windows Media Audio (WMA) \* Advanced Audio Coding (AAC) \* MPEG-4 (MP4) \* Spatial Audiophile (SAB) \* Fraunhofer IIS (FLAC) \* Free Lossless Audio Codec (FLAC) \* MPEG-2 (MP2) \* LPCM \* TrueHD (

## **MKVExtractGUI-2 Crack+**

MKVExtractGUI is a simple tool developed as a graphical user interface for an MKVToolnix extraction module, which allows you to get tracks from Matroska video files (MKV format), namely audio, video and subtitle streams, chapters and attachments. It is incredibly simple to set up, as you only need to copy the executable file to MKVToolnix's installed directory, and click it to run. The interface is made from a standard window with a plain and simple layout, where you can load an MKV file into the working environment using either the file browser or drag-and-drop support. The task is limited to processing one video at a time, so you cannot load multiple files for batch extraction. After specifying the output directory (same as the source, or custom), you can select the tracks for extraction, specify the chapters format (XML or OGM), and initialize the task. Plus, you can view the corresponding command-line parameters and copy them to the Clipboard for further modifications in a Command Prompt dialog. MKVExtractGUI quickly carries out a task while using a very low quantity of CPU and RAM. It has a good response time and doesn't cause the OS to hang, crash or pop up error dialogs. All in all, this app delivers a straightforward solution to extracting various parts of MKV files. KEYMACRO Description: In this video we get to see latest versions of the Pixel 4 and Pixel 4 XL. In this video we go over the design and features of the two phones and what improvements are made over the Pixel 3, 3 XL, and XL 2. In this Pixel 4 XL review we look at the biggest changes made to the phone's display, the updated camera app and what's new on the device's software side. Is the Pixel 4 XL still a great buy? Let's find out. For other reviews where we compare the design and features of the Pixel 4 and the Pixel 4 XL, you can check out the following: Pixel 4: Pixel 4 XL: Pixel 4 XL Unboxing: Subscribe to Pixel 4: 80eaf3aba8

## **MKVExtractGUI-2 Crack + X64**

MKVExtractGUI is a simple tool developed as a graphical user interface for an MKVToolnix extraction module, which allows you to get tracks from Matroska video files (MKV format), namely audio, video and subtitle streams, chapters and attachments. It is incredibly simple to set up, as you only need to copy the executable file to MKVToolnix's installed directory, and click it to run. The interface is made from a standard window with a plain and simple layout, where you can load an MKV file into the working environment using either the file browser or drag-and-drop support. The task is limited to processing one video at a time, so you cannot load multiple files for batch extraction. After specifying the output directory (same as the source, or custom), you can select the tracks for extraction, specify the chapters format (XML or OGM), and initialize the task. Plus, you can view the corresponding command-line parameters and copy them to the Clipboard for further modifications in a Command Prompt dialog. MKVExtractGUI quickly carries out a task while using a very low quantity of CPU and RAM. It has a good response time and doesn't cause the OS to hang, crash or pop up error dialogs. All in all, this app delivers a straightforward solution to extracting various parts of MKV files. MP4Extract is a command-line and GUI application for a quick extraction of various video and audio parts from MP4 files. This simple yet powerful tool is available for both 32-bit and 64-bit Windows (all versions), Linux, and macOS. Its GUI version is known as MP4ExtractGUI. MP4Extract contains a selection of various commands and options for extracting video, audio, subtitles, chapters, and attachments from MP4 files in single, multiple, and batch mode. Besides being a small, fast, and easy-to-use extraction tool, MP4Extract also offers several plugins for the aforementioned purposes: a video converter (menus can be displayed for configuring various settings), a video recorder (allows you to save the output video file and load the output file into different video players), a video editor (modifies the output video), and a subtitle and chapter writer (generates human-readable subtitles and chapters for video files). MP4Extract is a smart and well-organized tool that also supports several files types, such as MOV, AVI, WMV, DVD

## **What's New in the MKVExtractGUI-2?**

MKVExtractGUI is a simple tool developed as a graphical user interface for an MKVToolnix extraction module, which allows you to get tracks from Matroska video files (MKV format), namely audio, video and subtitle streams, chapters and attachments. It is incredibly simple to set up, as you only need to copy the executable file to MKVToolnix's installed directory, and click it to run. The interface is made from a standard window with a plain and simple layout, where you can load an MKV file into the working environment using either the file browser or drag-and-drop support. The task is limited to processing one video at a time, so you cannot load multiple files for batch extraction. After specifying the output directory (same as the source, or custom), you can select the tracks for extraction, specify the chapters format (XML or OGM), and initialize the task. Plus, you can view the corresponding command-line parameters and copy them to the Clipboard for further modifications in a Command Prompt dialog. MKVExtractGUI quickly carries out a task while using a very low quantity of CPU and RAM. It has a good response time and doesn't cause the OS to hang, crash or pop up error dialogs. All in all, this app delivers a straightforward solution to extracting various parts of MKV files. Screenshots of MKVExtractGUI: In application: MKVExtractGUI.app or in /Applications/MKVExtractGUI.app Thank You for rating this application! You have already rated this application. Was this review helpful? Thank You Please help us to improve our service by commenting below: I forgot my password. Please send me a new password. Thank You Your comment has been posted. Thank You Your comment has been posted. Google Map Error: please try again. Search Search Search results MKVExtractGUI is a simple tool developed as a graphical user interface for an MKVToolnix extraction module, which allows you to get tracks from Matroska video files (MKV format), namely audio, video and subtitle streams, chapters and attachments. It is incredibly simple to set up, as you only need to copy the executable file to MKVToolnix's installed directory, and click it to run. The interface is made from a standard window with a plain and simple layout, where you can load an MKV file into the working environment using either the file browser or drag-and-drop support. The task is limited to processing one video at a time, so you cannot load multiple files for batch extraction. After specifying the output directory (same as the source, or custom), you can select the tracks

# **System Requirements:**

Minimum: OS: Windows 7, 8, 10 Processor: Intel Core i3 Memory: 4 GB RAM Graphics: NVIDA GeForce GTS 450 1 GB or Radeon R9 270X Network: Broadband internet connection Storage: 10 GB available space Additional Notes: Windows 7 is supported. There is no language support. Intel Core i3 or later processor and 64-bit OS is recommended. NVIDIA GeForce GTS 450 1 GB or Radeon R9 270X graphics card is recommended

<https://lixenax.com/wp-content/uploads/2022/06/hairawd.pdf>

<https://nuvocasa.com/galaxy-sync-crack-license-key-x64/>

<https://epkrd.com/free-quicktime-movie-to-mp4-converter-crack/>

[https://wakelet.com/wake/s2UgSYQnDoR\\_8oXemiBK5](https://wakelet.com/wake/s2UgSYQnDoR_8oXemiBK5)

<http://shop.chatredanesh.ir/?p=13898>

<https://nadine6920.wixsite.com/ipstoranban/post/disable-update-auto-restart-crack-free-32-64bit-2022>

[https://www.beliveu.com/upload/files/2022/06/v5MHfy9ZW3raxLOkvluL\\_05\\_7dde4c756fc2f84b390612de734be4f5\\_file.pdf](https://www.beliveu.com/upload/files/2022/06/v5MHfy9ZW3raxLOkvluL_05_7dde4c756fc2f84b390612de734be4f5_file.pdf)

<https://library.big-bee.net/portal/checklists/checklist.php?clid=2161>

<https://senso.com/clipboard-link-crack-for-pc-april-2022/>

<https://modelismocreativo.com/wp-content/uploads/2022/06/nealjar.pdf>